## Руководство по эксплуатации

## Электронное реле защиты электродвигателя

# **ЭМР-М485**

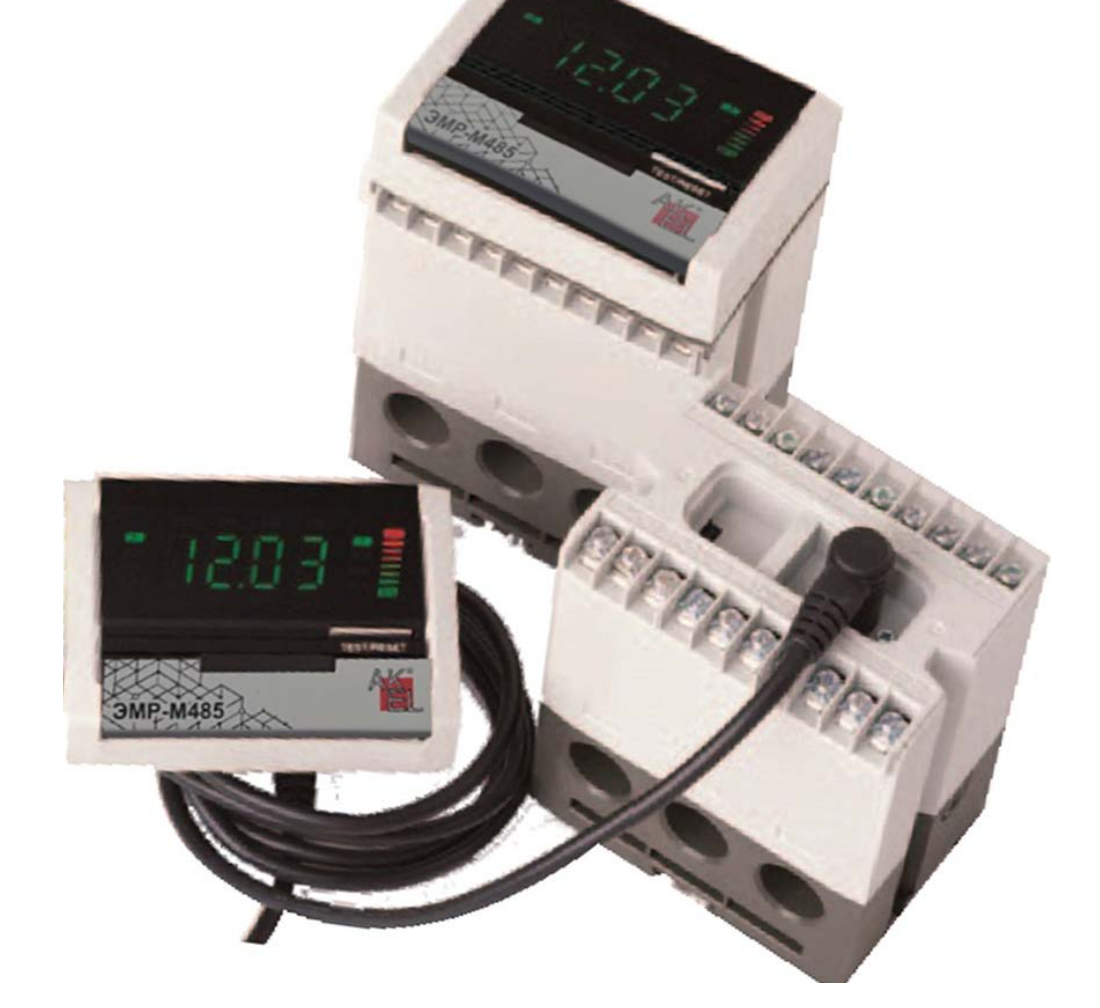

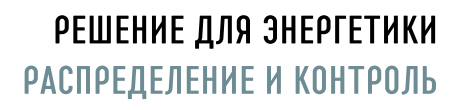

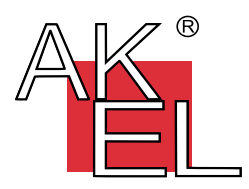

ЭМР-М485

3

#### Реле защиты электродвигателя

**Для защиты низковольтного двигателя, помимо теплового реле, можно использовать электронное реле защиты двигателя ЭМР, которые также называют «электронное реле защиты от сверхтока» или «электронное реле защиты от перегрузки».**

**Благодаря встроенному микропроцессору, ЭМР может, в зависимости от модели, с высокой точностью и обрабатывать данные в реальном времени и надежно защищать двигатель от обрыва фазы, нарушения чередования и небаланса фаз, заклинивания ротора при пуске или работе, замыкания на землю и короткого замыкания.**

**ЭМР имеет простую компактную конструкцию и может комбинироваться с электромагнитным контактором. Различные способы установки и отделяемый клеммный блок облегчают конструирование и изготовление центра управления двигателями.**

**Широкий диапазон уставок тока: 0,125~100 A для одной модели** Боковым переключателем можно выбрать диапазон уставок тока 0,5~10 A или 5~100 A. В зависимости от числа витков провода, пропущенного через ТТ, возможна защита даже от тока 0.125 А (провода пропускаются через отверстие  $\Pi$ )

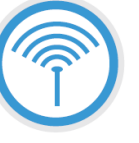

**Электронное реле выдержало испытания на ЭМС, подтвердившие его стойкость к электромагнитным помехам и перенапряжениям. Все модели имеют маркировку соответствия стандартам EAC, а их надежность подтверждена сертификацией.**

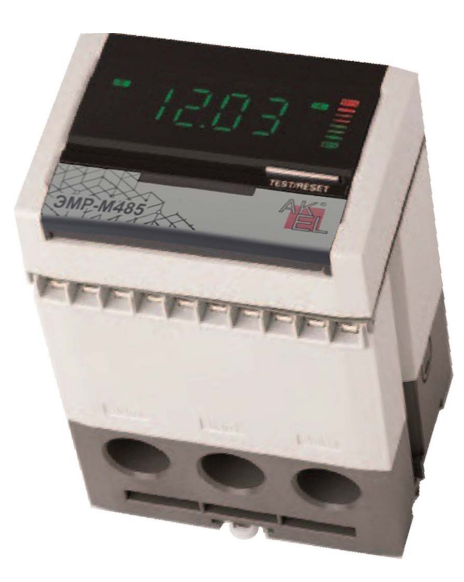

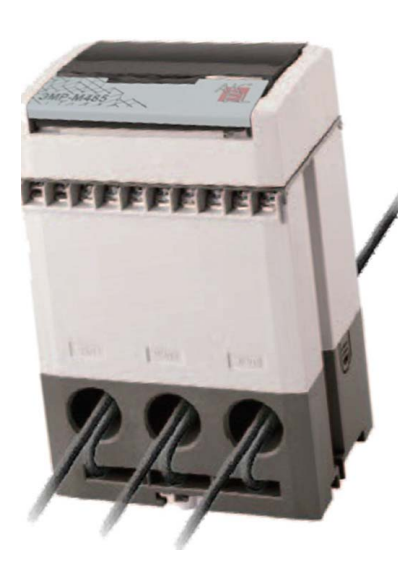

- **•**Широкий диапазон уставок тока (0.125~100A)
- **•**Модели с поддержкой обмена данными (MODBUS, аналоговый выход)
- **•**Измерение тока нулевой последовательности и дифференциального тока
- **•**Сохранение данных об авариях и настройки времени работы
- **•**По выбору защита от сверхтока с обратнозависимой от тока или теплового состояния, или с постоянной задержкой срабатывания
- **•**Исполнение моноблочное или в виде двух блоков, соединенных кабелем

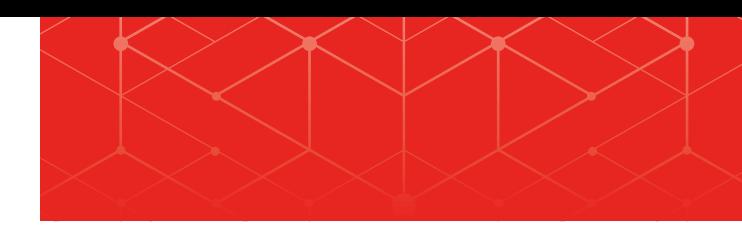

## **Интеллектуальное реле защиты двигателя Серия ЭМР-M485**

### **Краткие технические характеристики:**

**Реле серии ЭМР обеспечивают оптимальную защиту и контроль состояния двигателей в комплексных промышленных применениях, требующих** 

## **высокой безопасности и производительности.**

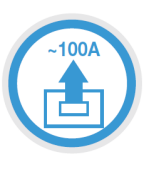

**Модель с коммуникационным интерфейсом** Коммуникационный порт RS-485 MODBUS для связи с вышестоящей системой управления. Модель с аналоговым выходом (4~20 мA), совместимая с системами с аналоговыми датчиками.

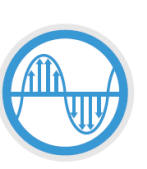

#### **Времятоковая характеристика с обратнозависимой от тока или теплового состояния, или постоянной задержкой срабатывания**

В зависимости от решаемой задачи, защита двигателя может иметь обратнозависимую или постоянную задержку срабатывания.

#### **Широкий диапазон уставок защиты от замыкания на землю 30 мA~25 A**

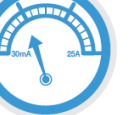

Обнаружение замыкания на землю с помощью ТТ нулевой последовательности или по дифференциальному току.

#### **Установка даты, времени и часов наработки**

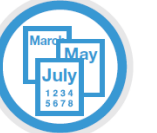

Информация об аварии сопровождается отметками даты и времени. По истечении заданного количества часов наработки выдается сообщение о необходимости смазки или замены подшипников двигателя.

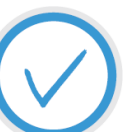

## **Быстрая настройка**

Все настройки быстро вводятся с помощью дисплея.

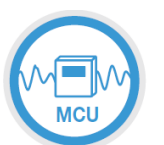

#### **Цифровое реле защиты двигателя с микропроцессором (MCU)**

Высокая точность обработки данных в реальном времени.

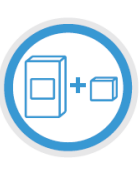

## **Моноблочные и двухблочные модели**

Дисплей можно установить на двери или передней панели, чтобы контролировать ток, наработку двигателя и настройки защиты, не открывая дверь щита. Функции защиты двигателя работают и при снятом дисплее.

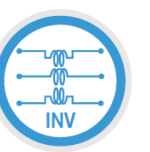

#### **Совместимость с инверторными преобразователями**

Благодаря стойкости к гармоническим помехам, реле могут использоваться в системах с инверторным управлением двигателями. Доступный диапазон частот 20~200 Гц. Если относительное содержание гармоник превышает 30 %, то следует установить фильтр гармоник (однако при этом функция защиты от замыкания на землю должна быть отключена).

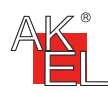

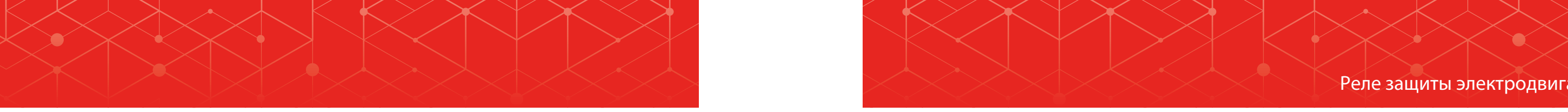

#### Реле защиты электродвигателя

#### **Различные варианты возврата в исходное состояние**

Дляудобства пользователя предусмотрены функции ручного, автоматического и электрического возврата реле в исходное состояние.

#### **Пароль** Настройки защищены паролем.

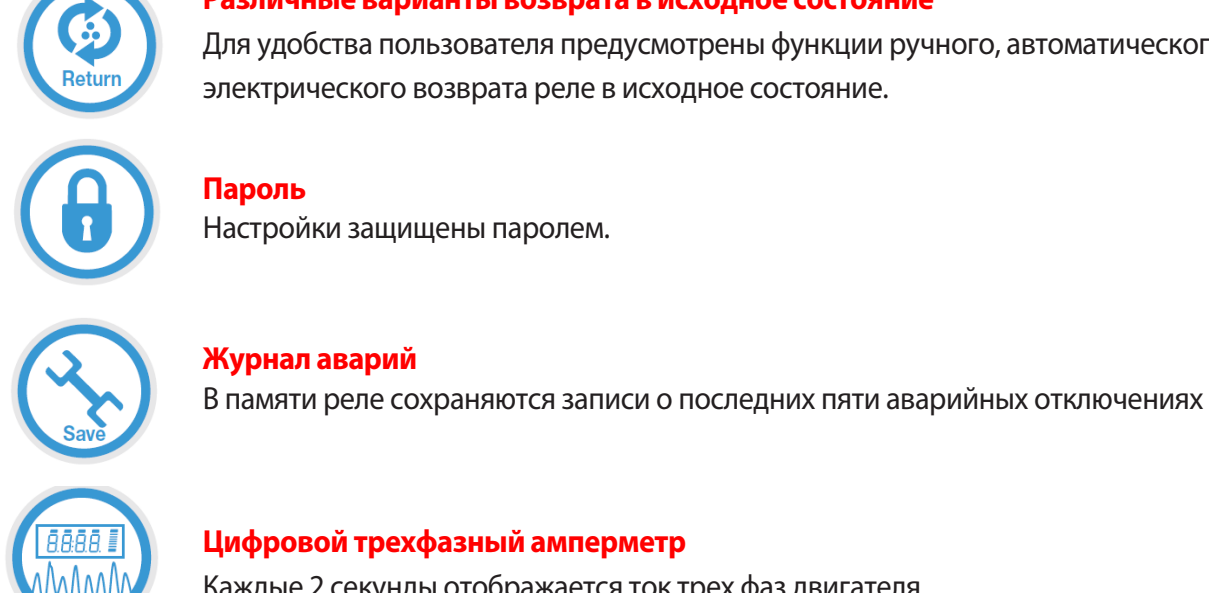

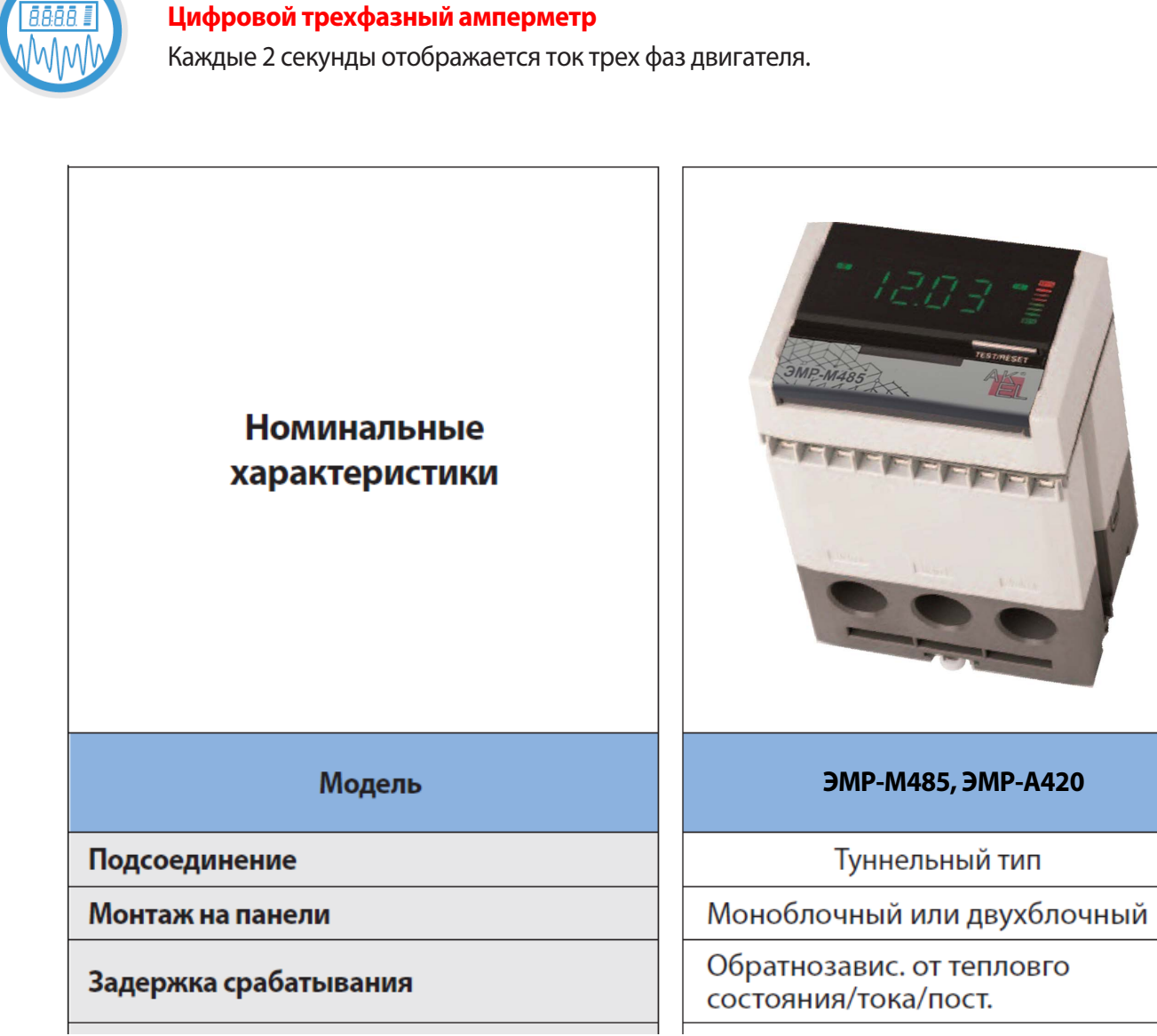

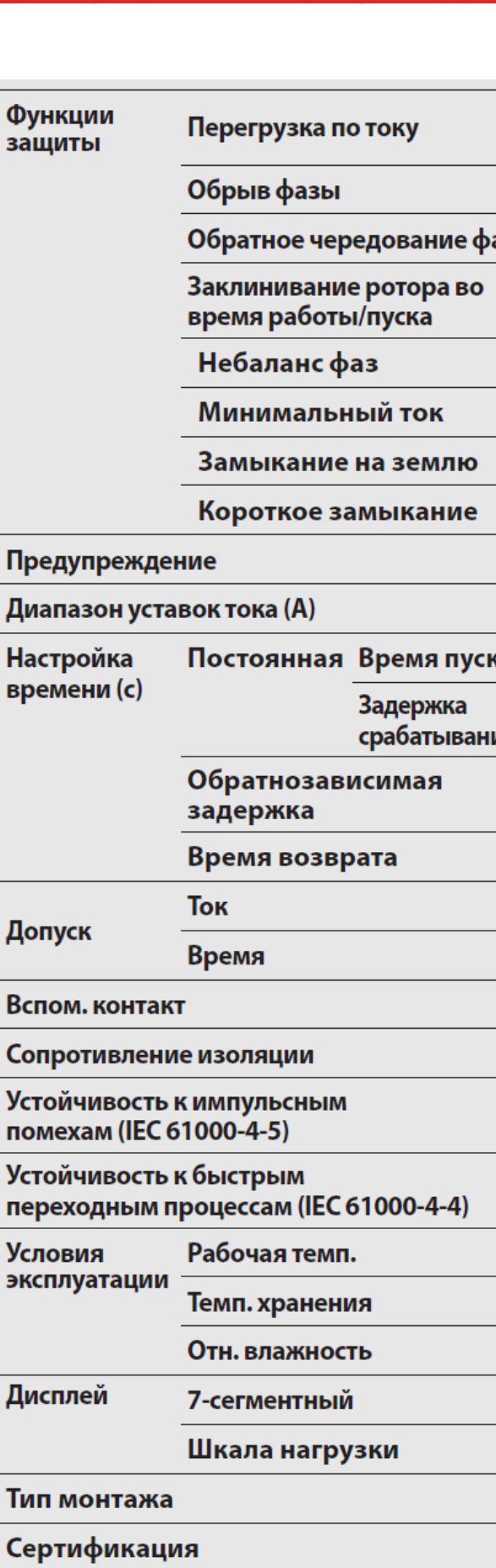

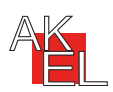

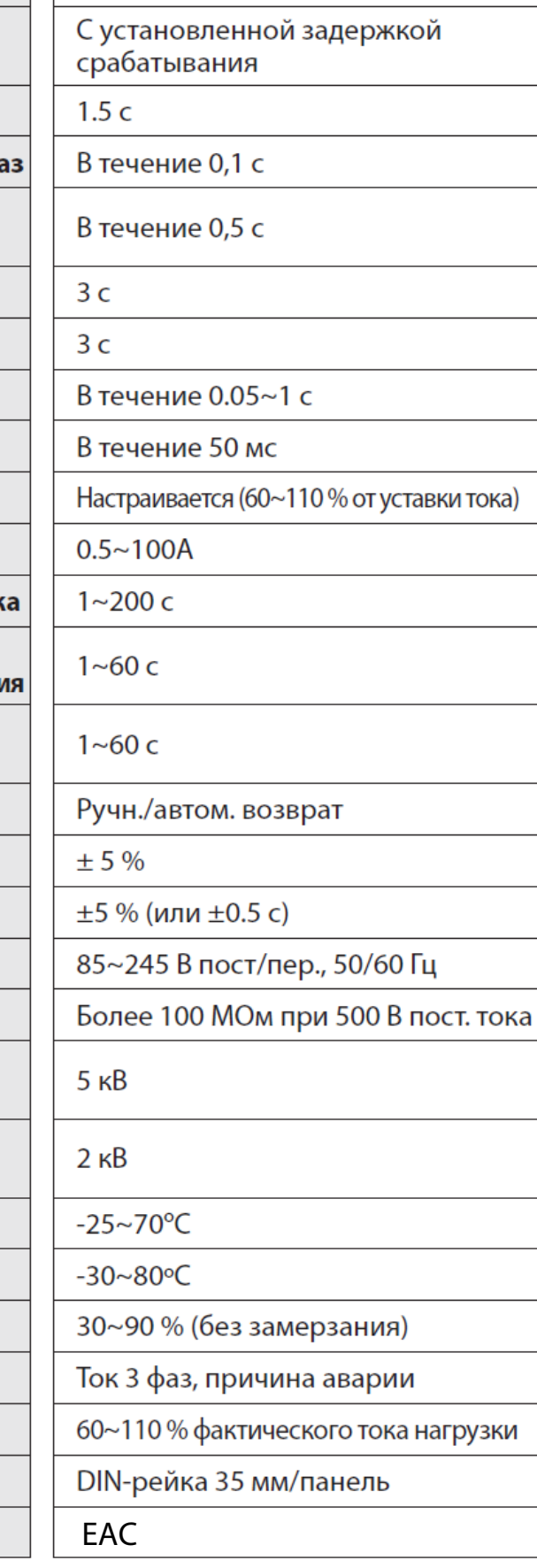

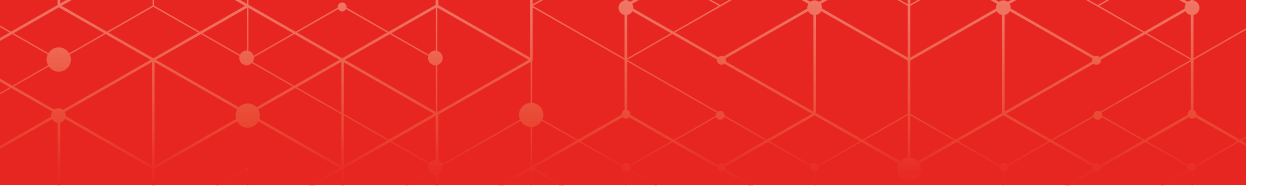

#### Функции зашиты

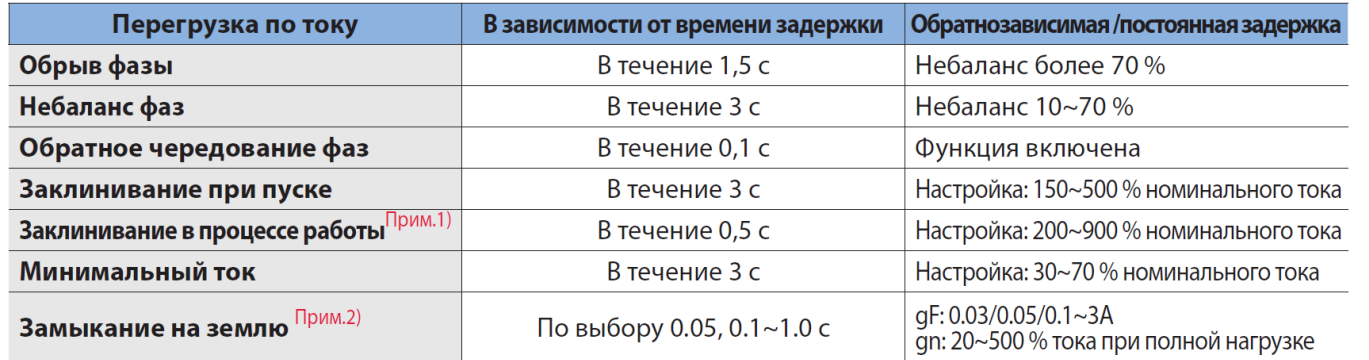

Примечание)1. Если выбрана постоянная залержка срабатывания, то защита от блокировки ротора срабатывает после заданного регулятором D-time времени пуска 2. 12. gF- ТТ нулевой последовательности,

13. gn - измерение дифференциального тока.

#### Меню настроек (группа А)

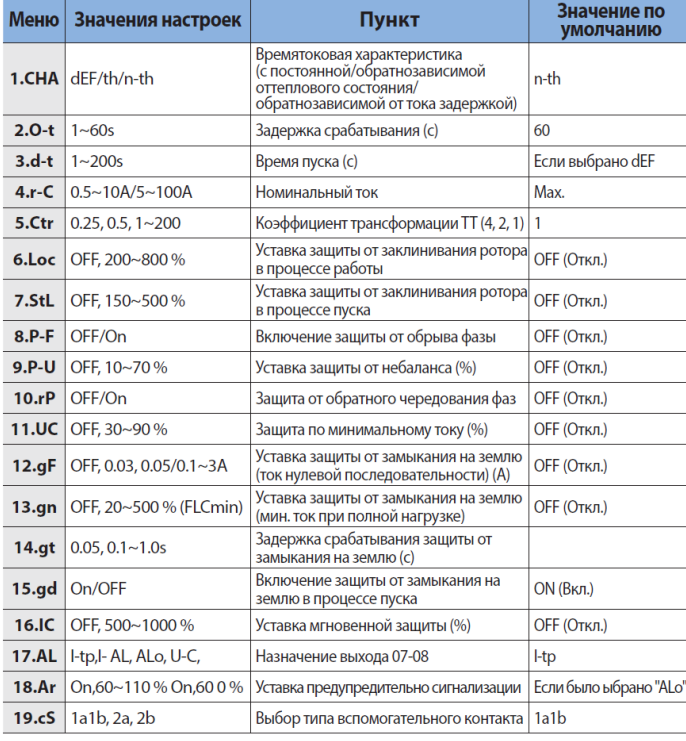

ЭМР-М485

#### Меню настроек (группа В)

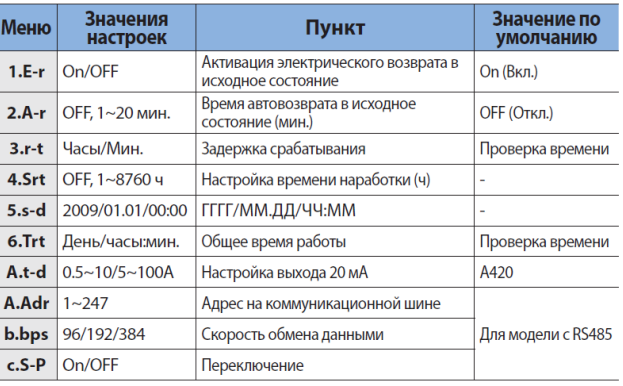

Примечание) 1. Установите дату при первом включении или восстановлении подачи питания (5.S-d)

> 2. Автоматический возврат в исходное состояние возможен только в случае срабатывания защиты от перегрузки по току.

Примечание)1. Если переключатель номинального тока установлен на 100А. то коэффициент трансформации не отображается.

> 2. Если некоторые функции недоступны, то соответствующие меню не отображаются

7

#### Реле защиты электродвигателя

#### **1. Проверка с помощью кнопки TEST/RESET**

- 1) Проверьте правильность подключения.
- 2) Нажмите один раз кнопку TEST/RESET. Затем на дисплее отобразится«TEST» и реле ЭМР сработает.
- 3) Нажмите кнопку TEST/RESET, чтобы вернуть ЭМР в исходное состояние.

Примечание) Пока двигатель вращается, кнопка TEST/RESET не работает.

#### **2.Настройка**

- 1) Нажмите один раз кнопку TEST/RESET. Затем на дисплее отобразится«TEST» и реле ЭМР сработает.
- 2) Нажмите кнопку «Enter». Отобразится«P-99». Измените пароль кнопками «Больше» и «Меньше».
- 3) Нажмите кнопку «Enter», чтобы войти в режим настройки «A-gr». нопками «Больше» и «Меньше» выберите группу и нажмите кнопку «Enter», чтобы войти в выбранную группу. Чтобы вернуться в предыдущий режим, нажмите кнопку TEST/RESET еще раз.

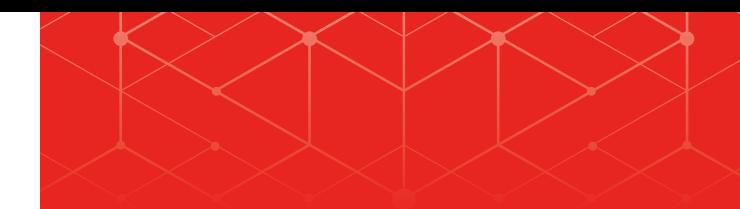

2) Вставьте дисплей в основной блок без настроек и нажмите кнопу TEST/RESET, чтобы войти в режим проверки. 3) Одновременно нажмите кнопки «Меньше» и «Enter». Отобразится«TEST» и выгрузка завершится.

4) Находясь в режиме «A-Grp», нажмите кнопку «Enter». Отобразится«1.CHA». Кнопками «Больше» и «Меньше» выберите пункт и нажмите кнопку «Enter», чтобы перейти к выбранному пункту. Чтобы вернуться в предыдущий режим, нажмите кнопку TEST/RESET еще раз. 5) Кнопками «Больше» и «Меньше» установите значение и нажмите кнопку «Enter», чтобысохранить его.

Примечание) При первом включении питания или при включении после отключения, задайте дату на экране «b-gr», «5.S-d». Изменяйте положение переключателя номинального тока при отключенном питании.

#### **3. Быстрая настройка**

1) Одновременно нажмите кнопки «Больше» и «Enter». Отобразится«UPLD» и настройки будут загружены в

- дисплейный блок.
- 
- 
- 4) Нажмите кнопку TEST/RESET для возвращения в нормальный режим.

Примечание) Настройки связи невозможно загружать и выгружать.

#### **4. Проверка настроек**

2) Кнопками «Больше» и «Меньше» выберите группу и нажмите кнопку «Enter», чтобы войти в выбранную группу. Чтобы вернуться в предыдущий режим, нажмите кнопку TEST/RESET еще раз.

- 1) Нажмите кнопку «Enter».
- 
- пункт.

3) Кнопками «Больше» и «Меньше» выберите пункт и нажмите кнопку «Enter», чтобы перейти в выбранный

Нажмите кнопку «Enter» еще раз, чтобы проверить настройк

#### **5. Проверка аварийных событий**

1)Одновременно нажмите кнопки «Больше» и «Меньше».Отобразится«1.O-C» (недавние аварийные события).

Примечание) Если в памяти нет аварийных событий, то отобразится «1.non3».

3) Отобразится аварийное значение тока фазы R. При последующих нажатиях кнопки «Вниз» отобразятся

- 2) Кнопками «Больше» и «Меньше» выберите событие и нажмите кнопку «Enter», чтобы перейти к выбранному событию.
- аварийные значения тока повреждения фаз S и Т, уровень перегрузки и дата.
- 4) Чтобы вернуться в предыдущий режим, нажмите кнопку TEST/RESET еще раз.
- 

5)Чтобы выйти из режима проверки аварийных событий, одновременно нажмите кнопки «Больше» и «Меньше».

#### **6. Принудительный возврат в исходное положение после срабатывания защиты по тепловому состоянию**

Чтобы вернуть реле ЭМР в «холодный режим» и обнулить данные о тепловом состоянии двигателя после срабатываниязащиты с задержкой, обратнозависимой от теплового состояния, одновременно нажмите кнопки «Enter» и TEST/RESET.

\*Если срабатывание защиты было вызвано нагревом при прохождении сильного тока, то вероятно, что при быстром повторном пуске неостывшего двигателя защита сработает снова.

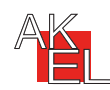

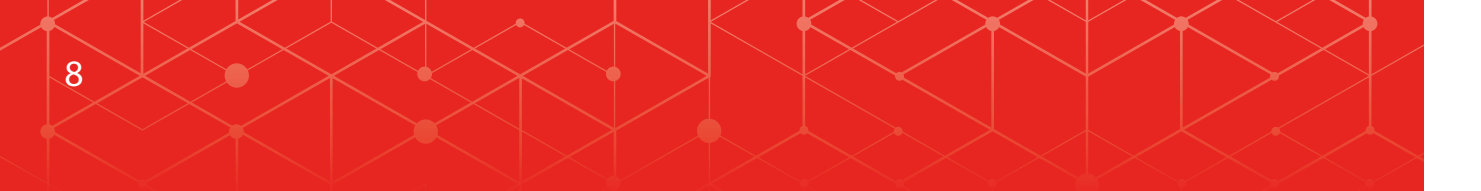

#### Меню настроек (группа А)

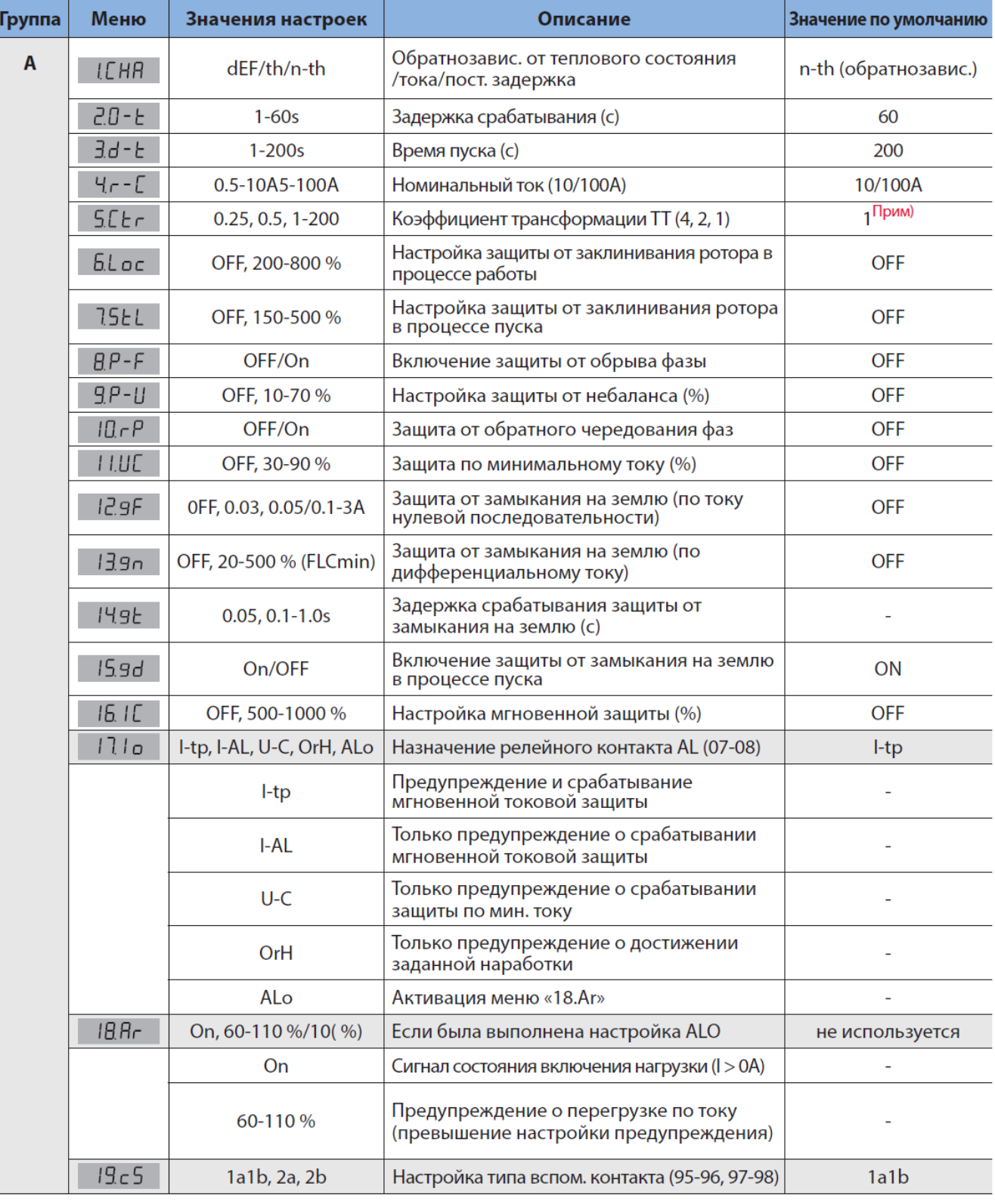

Примечание) 1. Если переключатель номинального тока установлен на 100А, то коэффициент трансформации не отображается. 2. Если некоторые функции недоступны, то соответствующие меню не отображаются.

#### \* Настройки типа вспомогательного контакта (меню «19.с5»)

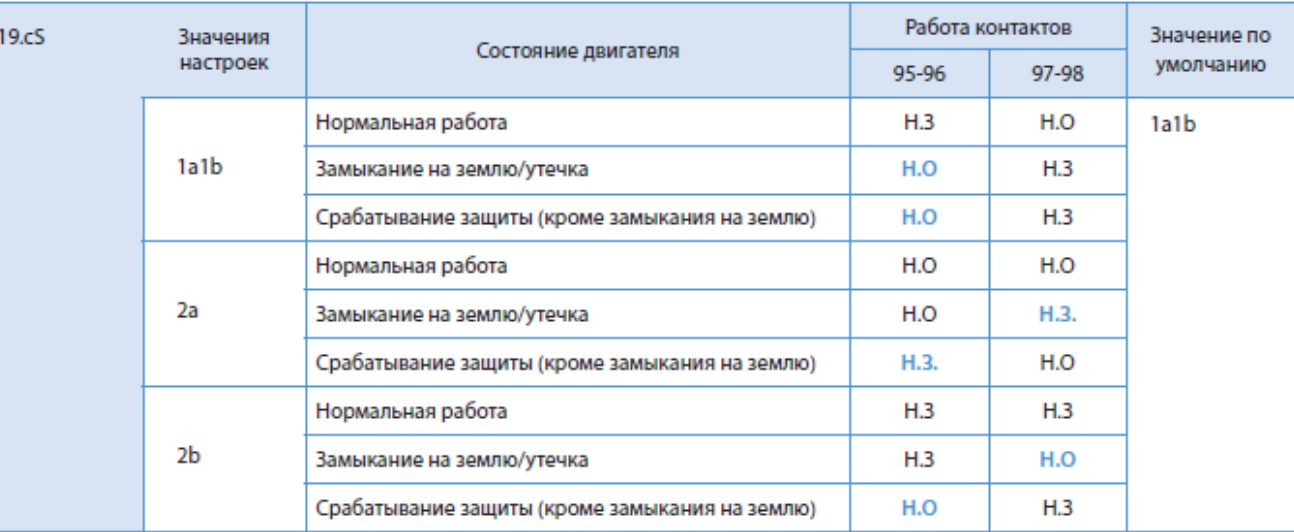

#### Меню настроек (группа В)

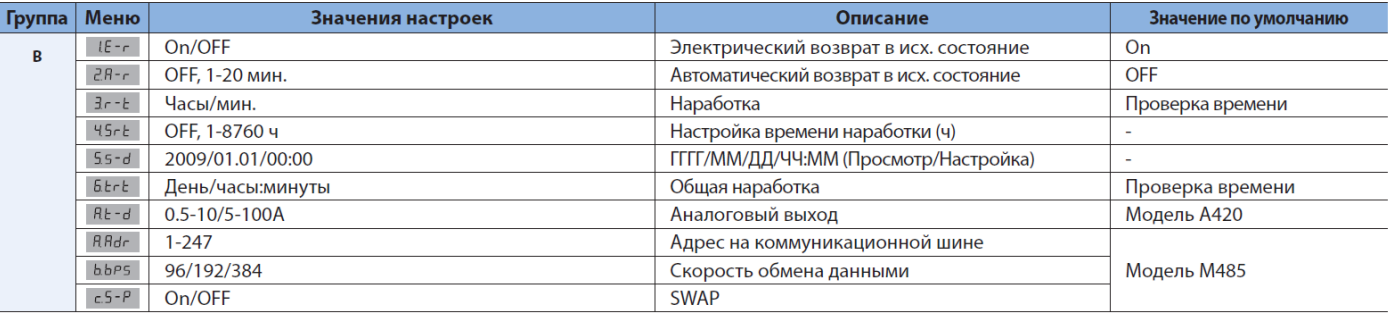

.<br>Примечание) 1. Установите дату при первом включении или восстановлении подачи питания (5.5-d).<br>2. Автоматический возврат в исходное состояние возможен только в случае срабатывания защиты от перегрузки по току.

#### Отображение аварий на дисплее

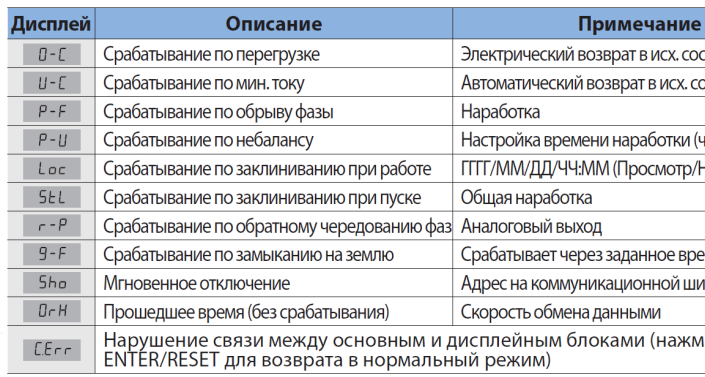

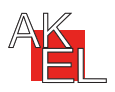

#### Реле защиты электродвигателя

 $\mathsf{Q}$ 

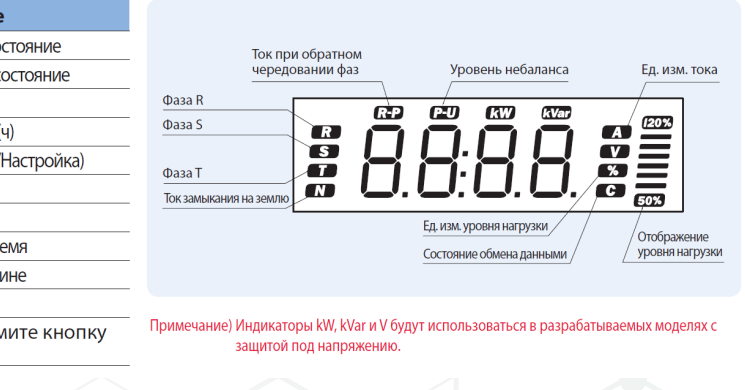

#### *<u>OMP-M485</u>*

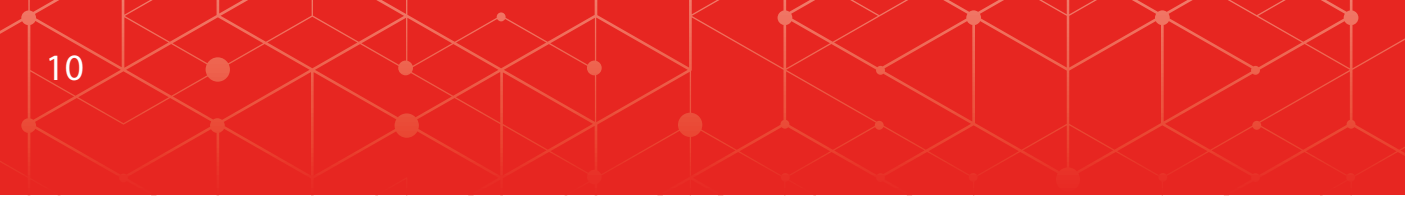

#### Характеристики реле ЭМР для защиты низковольтных трехфазных двигателей

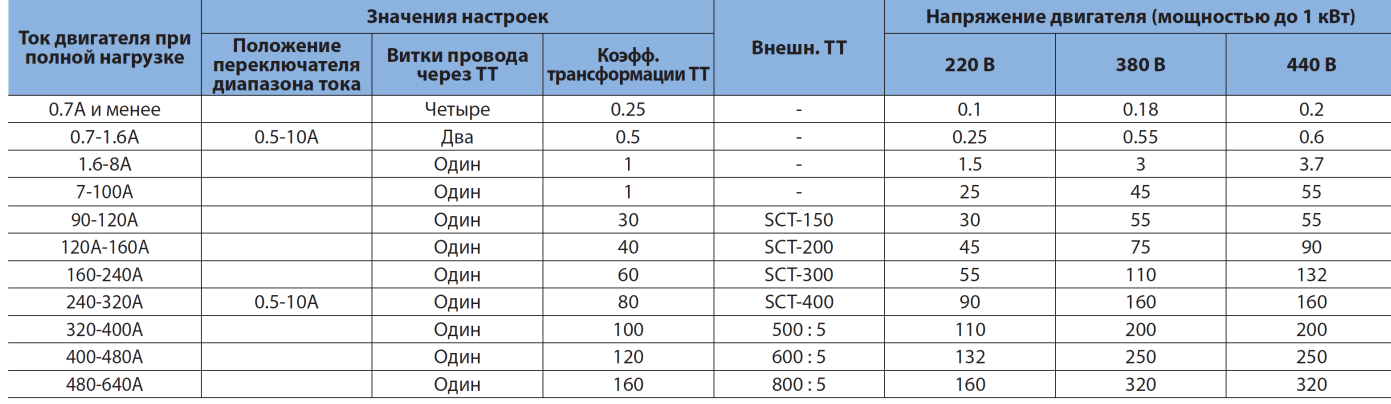

Примечание) 1. Данные в таблице приведены для тока при полной нагрузке.<br>2. Следует выбирать трансформатор тока так, чтобы он соответствовал диапазону уставок тока реле ЭМР.

#### Аналоговый выход 4~20 мА пост. тока и коммуникационный порт

- 1) Самое высокое значение измеренных токов 3 фаз преобразуется в сигнал 4-20 мА, который выдается для отображения на цифровом измерительном приборе.
- 2) При отсутствии тока выдается сигнал 4 мА. Если ток превышает заданное значение, то выдается сигнал 20 мА.

• Выходной ток  $=\frac{16$ m $A}{y}$ ставка  $\times$ ток нагрузки + 4 мА (настройки изменяются в подменю «A.t-d» меню «b-gr»)

3) Если установлен диапазон тока 0.5А-10А, то измерения начинаются с тока 0.3А. 3) Если установлен диапазон тока 5А-100А, то измерения начинаются с тока ЗА. Таким образом, если ток не превышает 0.3А (3А), то он считается нулевым и выдается сигнал 4 мА. (Для правильного измерения тока используйте соответствующий ТТ.)

иие) Внутреннее сопротивление токовой петли не должно превышать 500 Ом. Приме . Под внутренним сопротивлением понимается сопротивление приемника тока (обычно 250 Ом) и<br>переменное сопротивление передатчика. Следует использовать экранированный кабель.

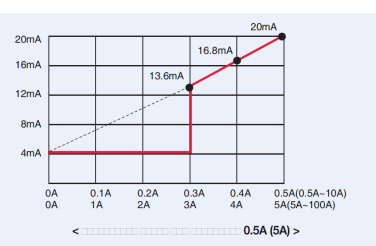

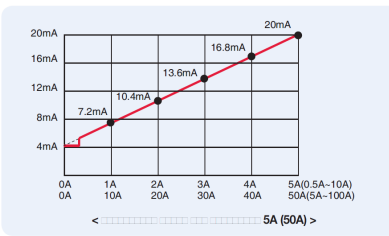

Двухблочное<br>исполнение

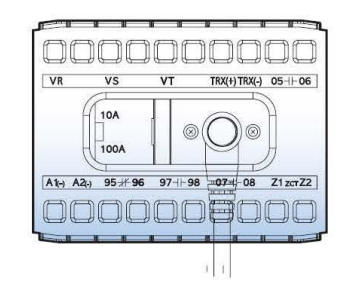

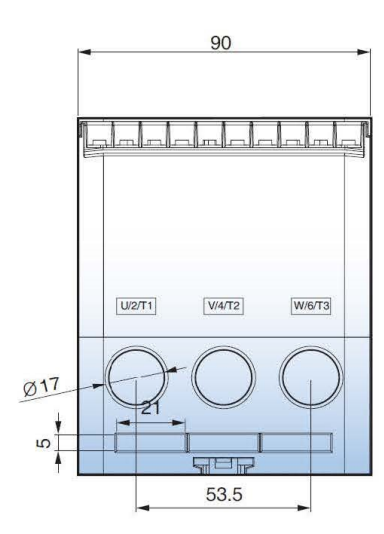

56

 $17 \rightarrow$ 

 $\overline{a}$ 

 $M4$ 

 $\overline{a}$ 

 $\textcircled{1}$ 

22

20

 $\overline{22}$ 

Монтаж на<br>панели

#### Габаритные размеры

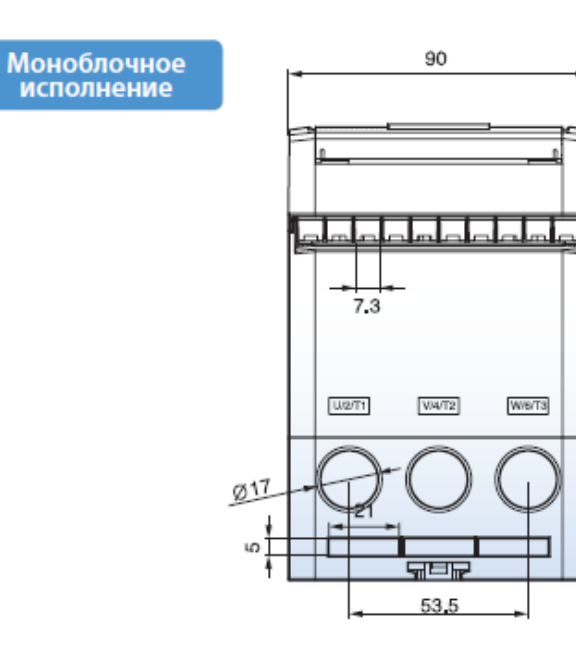

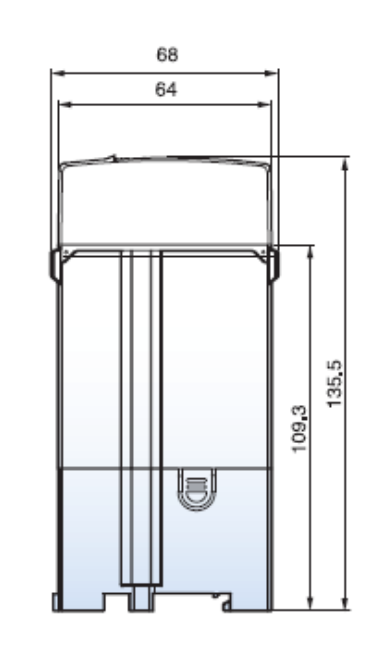

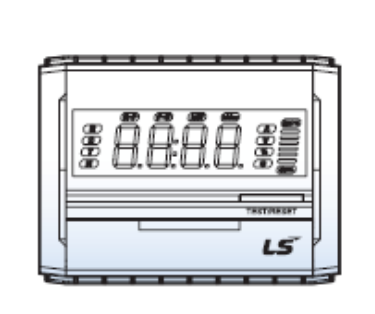

www.ak-el.ru

Примечание) Соединительный кабель (длиной 1/1,5/2/3 м) приобретается отдельно.

Кабель

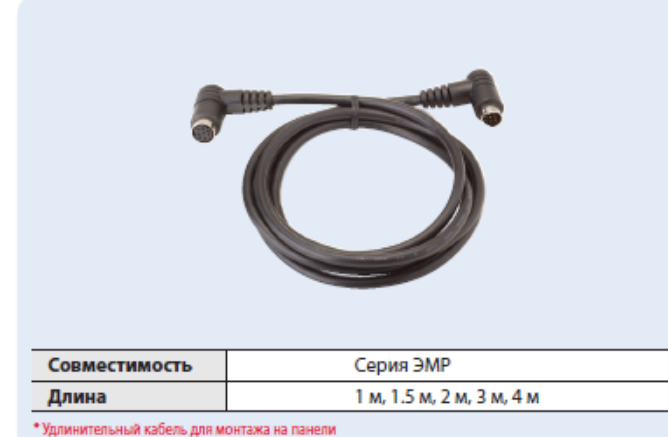

#### Реле защиты электродвигателя

I1

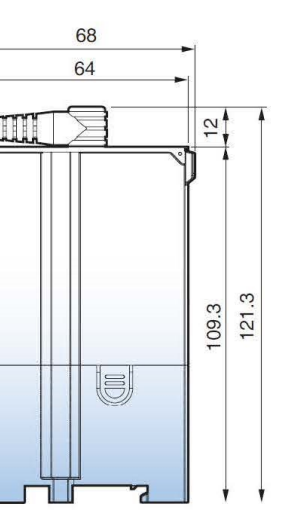

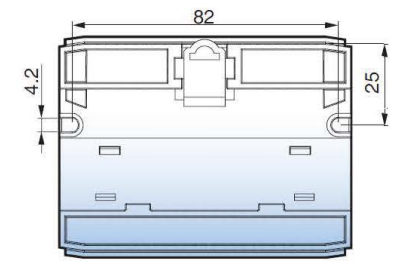

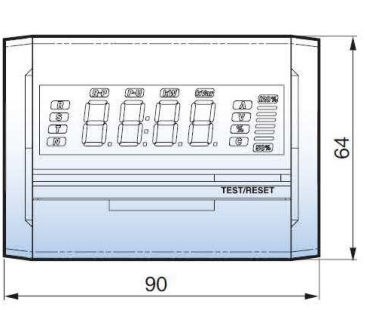

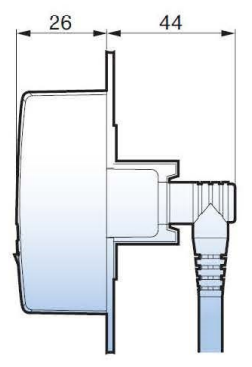

*<u>OMP-M485</u>* 

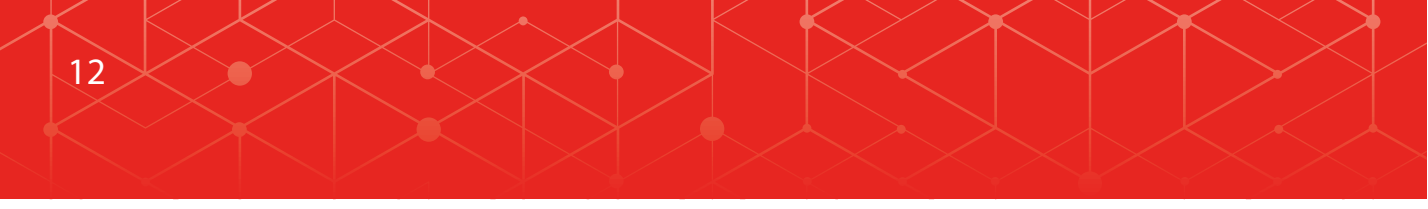

#### Метод подключения

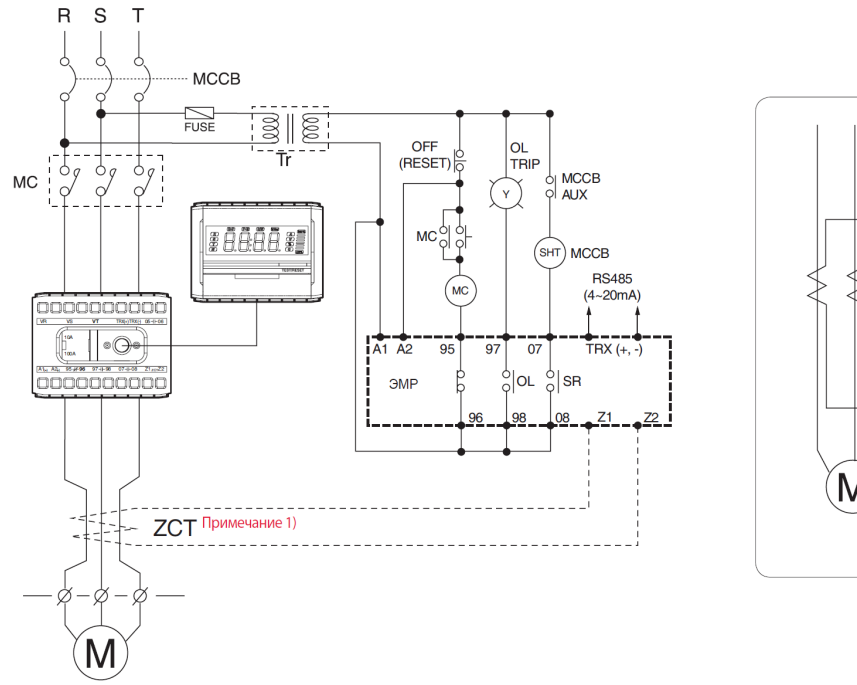

ие) 1. Если для обнаружения замыкания на землю используется трансформатор тока нулевой последовательности, то подключите ZCT.

TRX(+)TRX(-)  $05 + 06$ 

2. Если используется однофазный двигатель, то соедините все фазы, кроме фазы S, и отключите функции защиты от обрыва фазы, небаланса и замыкания на землю.

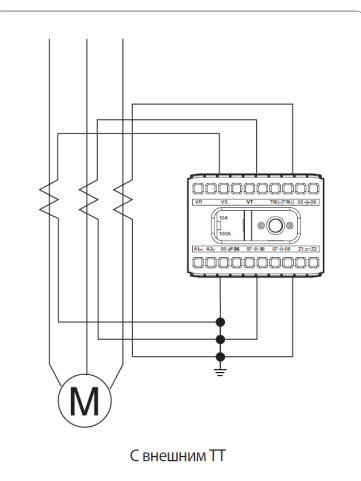

### Времятоковые характеристики ЭМР

Класс 5

Время (с)

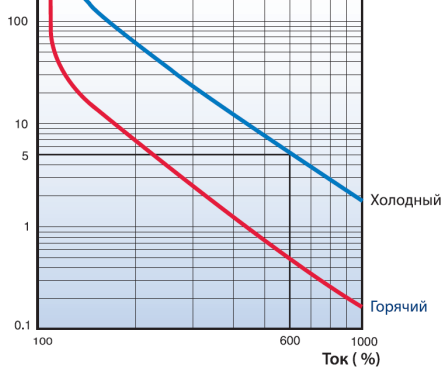

Класс 20

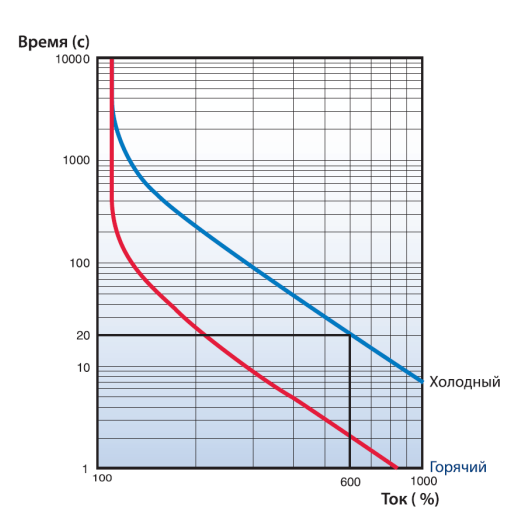

Класс 60

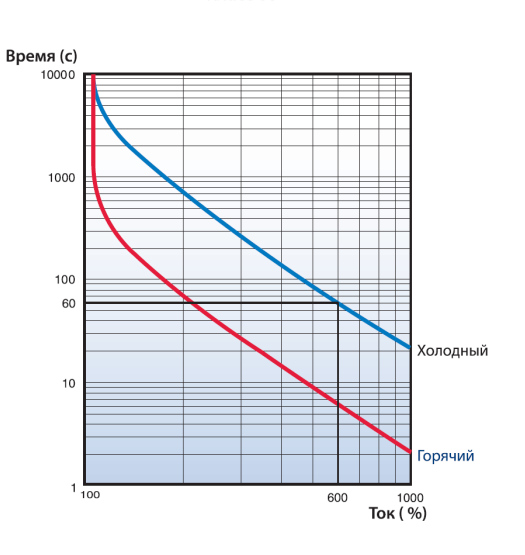

Назначение выводов

Расположение контактных зажимов

 $\overline{\mathsf{VS}}$ 

 $\int$  10A

100A

 $\mathbf{u}$   $\mathbf{u}$   $\mathbf{u}$ 

 $\overline{\mathsf{VT}}$ 

 $^{\circ}$ 

 $A1_{(+)}$   $A2_{(+)}$   $95 + 96$   $97 + 98$   $07 + 08$   $Z1 zc \tau Z2$ 

 $\blacksquare$ 

 $VR$ 

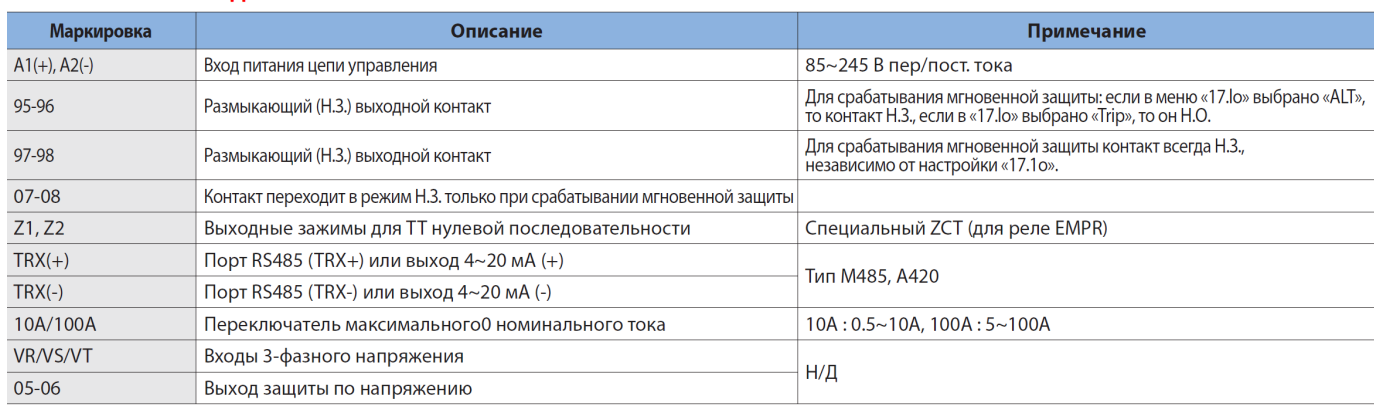

—<br>Примечание)1. Входы трехфазного напряжения и выход 05-06 будут использоваться только в будущих моделях с защитой по напряжению. .<br>2. В линии RS485 должен быть установлен резистор оконечной нагрузки 120 Ом.<br>3. Сопротивление токовой петли 4~20 мА не должно превышать 500 Ом.

#### - Тип сигнала: дифференциальный - Длина линии: макс. 1,2 км

Характеристики связи

- Две экранированные витые пары RS-485
- Скорость передачи: 9600/19200/38400 бит/с
- Метод передачи данных: полудуплекс
- Макс. входное/выходное напряжение: -7V~+12 В

Реле защиты электродвигателя

 $\overline{13}$ 

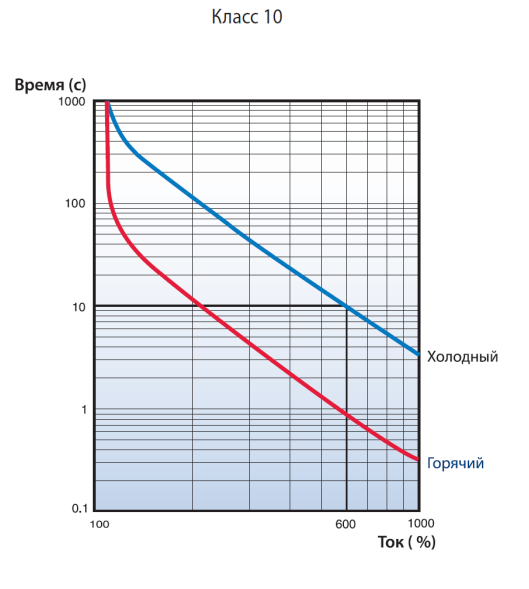

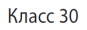

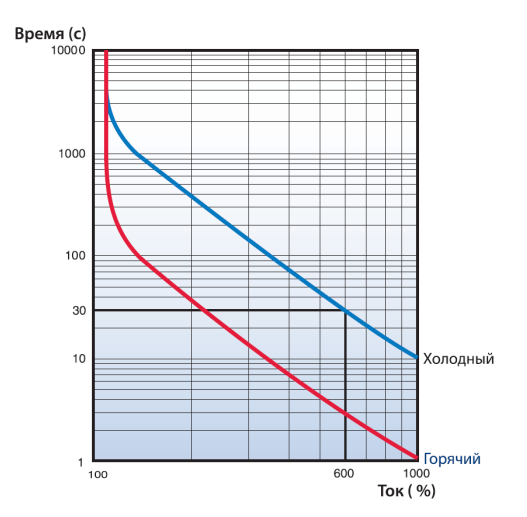

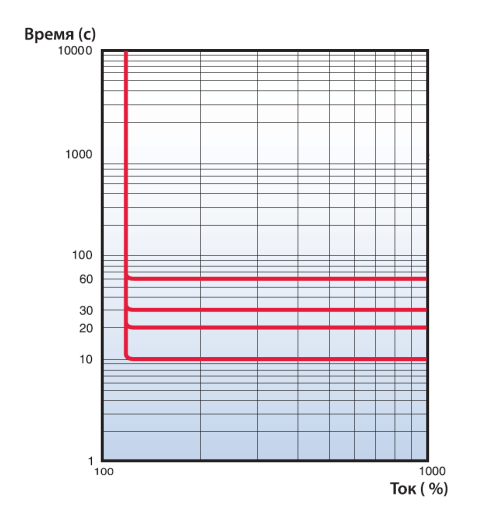

*<u>OMP-M485</u>* 

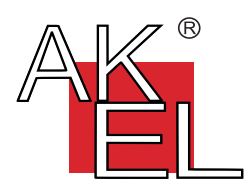

+7 (495) 128-02-54 ak-el@ak-el.ru

АДРЕС ОФИСА:  $107076, \frac{8}{100}$ ˘ ˛ лодезный переулок, д. 3, с р. 4

АДРЕС ПРОИЗВОДСТВА:

108820, ˜.Москва, поселение Мосрен ˜ен, ул. Героя Р<sub>с</sub>" сии С, лома ина, влд. 6, к.10 (*монтажно-сборочный цех*)

**www.ak-el.ru**